# MI1312

# Video vstup Mercedes-Benz NTG5/5.1

Montážní příručka

Typ výrobku: MI1312nav (s interní navigací) MI1312 (video vstup bez interní navigace)

Tento multimediální modul umožňuje připojit k originálnímu displeji vozů Mercedes r.v. 2014 C a E třídy externí video signál jako například, externí navigaci, video signál zpětné kamery nebo TV tuner.

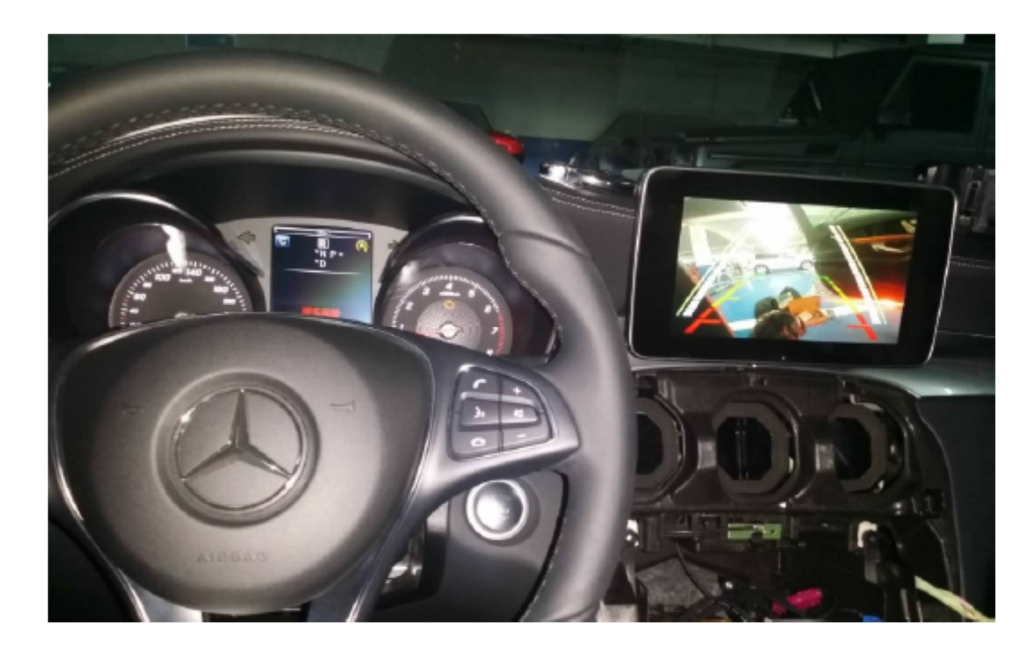

#### **Vlastnosti výrobku:**

- Konektory "plug and play" zjednodušují a usnadňují montáž. Uživatel pouze připojí zdroj a kabel LVDS vložený za CD jednotku.
- Pro generování obrazu zpětné kamery je použita sběrnice CAN, instalace kamery je snadná, opět pouze zapojení "plug and play".
- Lze také přidat externí navigaci, ovladač pak slouží pro kontrolu mapy bez nutnosti použít dotykový panel na obrazovce OEM LCD:

(1) OEM (originální) ovladač slouží pro kontrolu mapy, uživatel jím pouze otáčí nebo jej opakovaně tiskne. Otáčením se mění volba ikon na mapě, stlačením se spustí vybraná funkce.

(2) V režimu externí navigace: ovladač pracuje v plném rozsahu, v OEM režimu má omezený rozsah.

(3) Práce s ovladačem nezpůsobuje žádné operace na pozadí.

Žlutá šipka na obrázku ukazuje, jak uživatel při pohybu ovladačem volí mezi nabízenými ikonami funkcí:

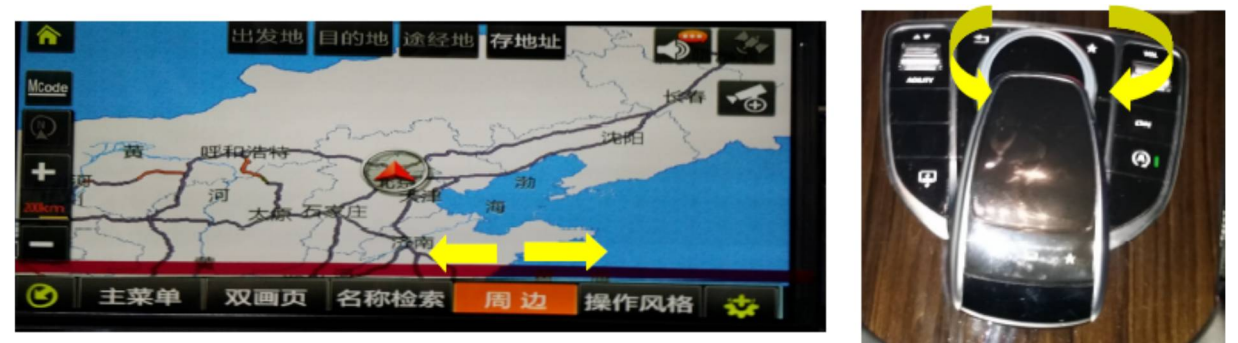

(4) Na mapu může být také vložen mapový kurzor (záměrný kříž), když přepínač DIP1 na sběrnici CAN je dole - poloha zapnuto, takže při otáčení ovladačem se kurzor pohybuje doprava nebo doleva a nahoru nebo dolů. Stlačením provedete volbu na místě pozice kurzoru. Tímto způsobem jsou podporovány jakékoli později dokoupené mapy. V externím navigačním režimu bude mít ovladač plný rozsah pohybu a práce s ním nebude mít žádný vliv na OEM rádio.

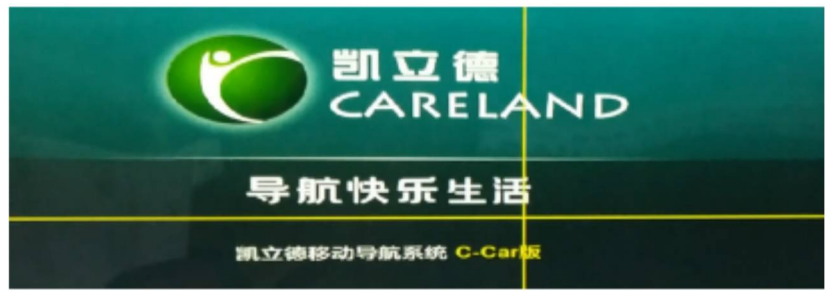

#### **1. Uživatelské funkce**

POZNÁMKA: adaptér sběrnice CAN má 4 přepínače DIP jak je vidět na obrázku. Při běžném použití by všechny měly být v poloze OFF (vypnuto - nahoře).

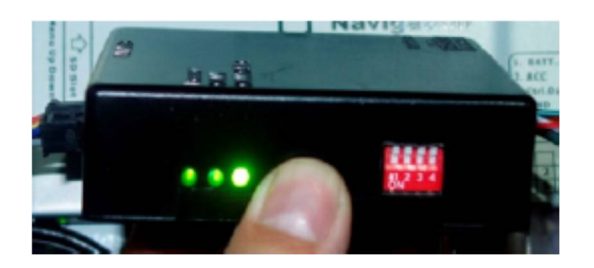

DIP1

 DIP1=dole (zapnuto): na mapě se zobrazí kurzor, rotací ovladače se kurzor pohybuje po mapě, stlačením se klikne na zvolené místo.

DIP1=dole: znamená, že není umožněno překrývání mapy. Uživatel pouze užívá ovladač, při jeho otáčení se na mapě zobrazují různé zvýrazněné ikony.

- DIP4 by měl být vždy v poloze OFF (vypnuto), poloha dole=ON (zapnuto) uvede sběrnici do režimu ladění a na monitoru se objeví černá obrazovka.
- DIP2 a DIP3 nemají žádné funkce

## **(1) Obecné funkce**

- Uživatel může dlouze stisknout tlačítko NAVI nebo RETURN na obrazovce pro přepnutí vstupního kanálu z OEM na externí TV tuner nebo na navigaci.
- Pro návrat na OEM obraz uživatel stiskne tlačítko Radio/Media/Tel/ON.
- V externím navigačním režimu může uživatel pro kontrolu mapy otáčet ovladačem nebo jím pohybovat nahoru či dolů.

### **(2) Instalace zpětné kamery**

Při zařazení zpátečky bude na zeleném vodiči ze sběrnice CAN napětí 12V, tento vodič napájí kameru a modul ukáže na monitoru zpětný obraz.

- Je-li je DIP5 nastaven v poloze OFF (nahoře=vypnuto), modul má za to, že vůz má OEM (originální) kameru a bude zobrazen tento OEM obraz.
- Když bude DIP5 v poloze ON (dole=zapnuto), modul má za to, že vůz nemá žádnou OEM zpětnou kameru a tak bude zobrazeno externí video. Uživatel může stisknout přepínač NAVI, modul se přepne z režimu externího obrazu na OEM obraz (tato situace předpokládá, že vůz má zabudovanou OEM PDC kameru).

#### **DIP Dolní poloha (ON=ZAPNUTO) Horní poloha (OFF=VYPNUTO)** 1 RGB vstup umožněn RGB vstup nepovolen 2,3 AV1/2 vstup umožněn AV1/2 vstup nepovolen 4 RGB vstup = VGA rozlišení 800x480 RGB vstup v rozlišení 1080 px vstup s oddělenými signály H.V. synchronizace Tento režim je navržen pro zapojení FOSP HDMI adaptéru Dongle. Tento konverzní kabel může být dále připojen k HDMI zrcadlovému adaptéru Dongle nebo k HDMI konverznímu kabelu. 5 Je-li na zeleném vodiči napětí 12V, je vybrán video vstup AV4 (pro případ kdy je instalována později zakoupená kamera) Když je na zeleném vodiči napětí 12V je vybrán OEM obraz vozidla. 6 Nastavte na ON (zapnuto) pro IR programování Nastavte na OFF (vypnuto) pro normální použití. 7,8 DIP7 není použit DIP8=NAHORU pro obrazovku 8.4 s vysokým rozlišením DIP7=DOLŮ pro obrazovku 7´´

### 2. Nastavení přepínačů DIP na modulu

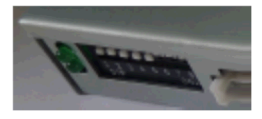

Postup montáže:

- 1. Vyšroubujte dva šrouby za ovladačem.
- 2. Vyjměte celý panel klimatizace, za ním se nachází CD jednotka.
- 3. Zapojte zdroj a kabel s konektorem LVDS připojte ke kabelu vedoucímu k CD jednotce.

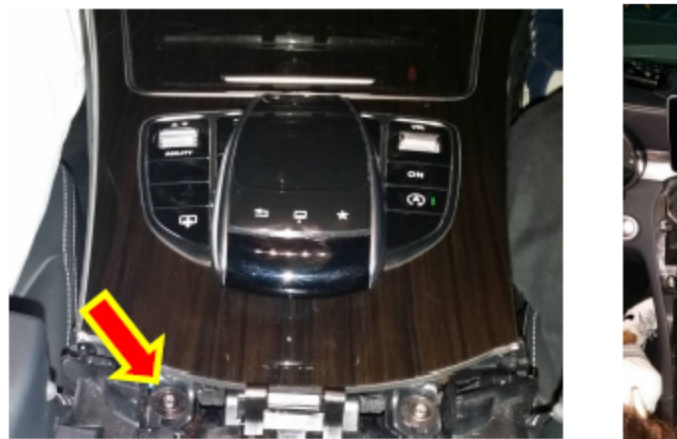

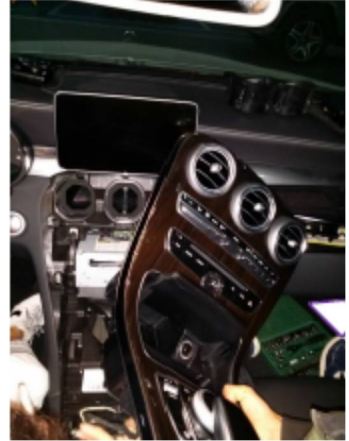

# **Význam dvou kroucených vodičů adaptéru sběrnice CAN:**

(pouze pro informaci, uživatel nemusí upravovat)

- Zelený/bílý kroucený: týká se UART TWD datového kabelu, je přímo připojen k navigačnímu modulu UART, aby uživatel mohl kontrolovat mapu.
- Červený/bílý kroucený: předává informaci o režimu modulu do sběrnice CAN, takže sběrnice CAN rozpozná, kdy má generovat TXD a kdy blokovat OEM dotyková data do CD jednotky.

# **6-ti pinový signální konektor mezi sběrnicí CAN a modulem:**

(pouze pro informaci, uživatel nemusí upravovat)

Žlutý: zdroj napájení z 12 V baterie

Červený: zdroj ACC (=12V když je klíč v zapalování): když je napětí 12V, modul funguje. Toto je automaticky generováno sběrnicí CAN.

Černý: uzemnění ke karoserii

Zelený: spouštění kamery při couvání (když je na vodiči 12V, přepne na kameru), tento vodič generuje max. 1A, což je postačující pro napájení kamery. Tento vodič také může být použit jako zdroj napájení pro zpětnou kameru. V reverzním režimu poskytuje 1A.

Bílý: sběrnice CAN generuje přepínací signál, když je na vodiči 12V, modul se přepíná (max. 25V). Šedý: Na tomto vodiči probíhá komunikace sběrnice CAN s modem na sdíleném kontrolním signálu do DVD/TV.

(pokud nepotřebujeme infračervené ovládání pro kontrolu DVD/TV/iPOD, tento vodič může být přerušen).

Tento vodič slouží také jako IR vstup pro programování dálkového ovládání pro připojené DVD/TV.

# 3. Systém zapojení

Navigační anténa SD slot na mapu. Dotykový konektor nepoužit. **Little MIGHT**  $\boxed{\phantom{1}}$ LVDS plug zapojte do<br>zásuvky za CD jednotkou. Externí RGB nebo H E smartphone zapojen zde. **ITERRIT**  $\begin{bmatrix} \end{bmatrix}$  $\overline{B}$ **Ildeo Interface** [ ] Navigation OEM kabel k monitoru za **Filipi** OEM CD zapojte zde.  $AV1/2$ L'huan sur:  $\begin{array}{|c|c|c|}\hline 30000 & 0 & 0 & 0 & 0 \\ \hline 30000 & 0 & 0 & 0 & 0 \\ \hline 30000 & 0 & 0 & 0 & 0 \\ \hline 30000 & 0 & 0 & 0 & 0 \\ \hline \end{array}$ 驆 8845 B Tento plug zapojte za CD,<br>aby zdroj napájení a data<br>ze sběrnice CAN byly k dispozici. Externí CVBS připojen k rozhraní tímto jackem: AV1. video vstup<br>AV2. video vstup<br>reverzní video vstup<br>IR. výstup pro kontrolu DVD/TV ve Žlutý: Bilý:<br>Červený:<br>Šedý: vloženém video režimu

(pro rozhraní bez navigace, anténa, SD slot, bez reproduktoru)

### 4. Nastavení: tlačítka menu, (+), (-)

Po straně adaptéru se nacházejí 3 tlačítka, která slouží k vyladění obrazu na displeji a nastavení dotykových funkcí pro připojené DVD a další zařízení. Tlačítka jsou označena: menu, (+), (-). Prvních 5 voleb je uloženo v paměti rozhraní. Modifikace každého vstupu je odlišná, nemá vliv na ostatní.

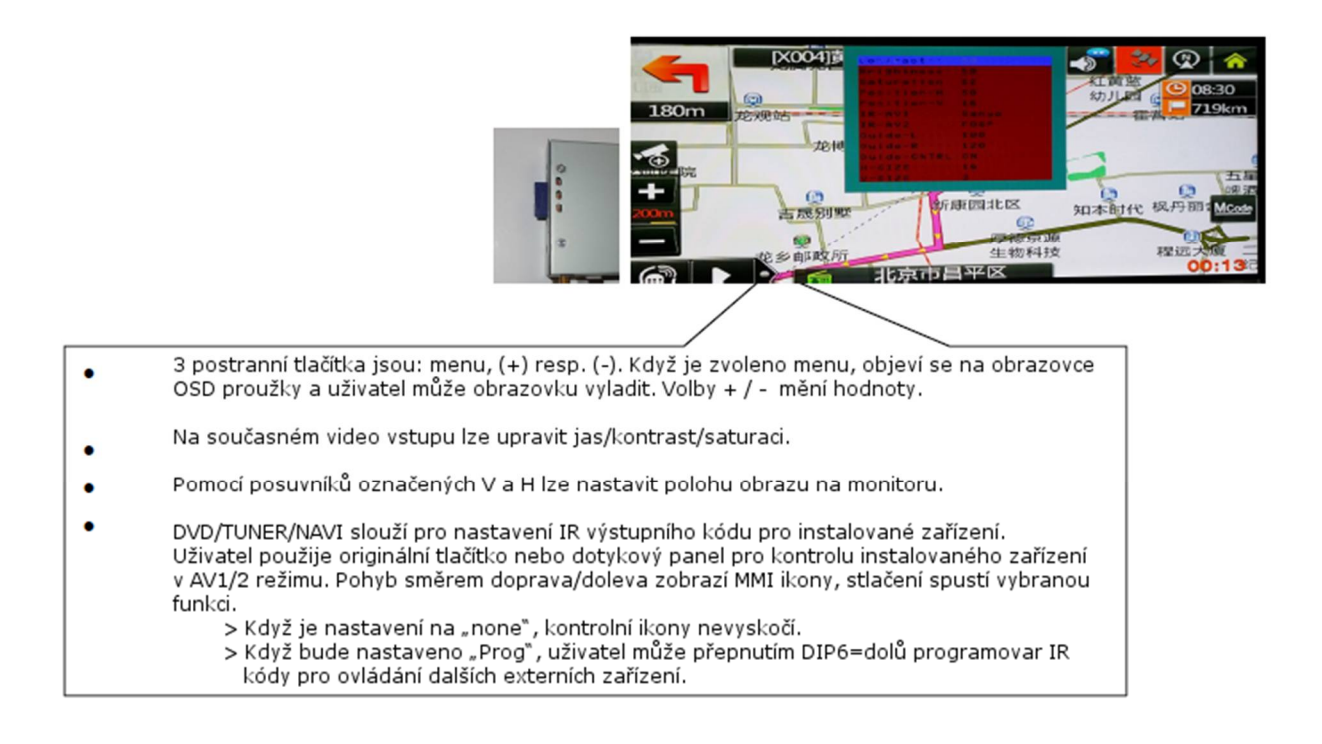

- "GUIDE CTRL…….ON": uživatel může nastavit ON/OFF (zapnuto/vypnuto) pro aktivaci naváděcích linek, které ukazují bezpečnou zónu při parkování
- Volba vodících linek Guide L nastaví na obrazovce levou linii, když se hodnota změní, levá linie se posune na své místo.
- Volba vodících linek Guide R nastaví na obrazovce pravou linii, když se hodnota změní, pravá linie se posune na své místo. V této kombinaci se naváděcí linie vždy přizpůsobí vozu a zobrazují bezpečnou oblast bez na ohledu na typ použité kamery.
- IR-AV1, IR-AV2 volby: tento modul má mnoho IR kódů. Uživatel je může použít pro kontrolu později připojených DVD/TV/DVR atd. Uživatel pouze otáčí ovladačem v režimu AV1, AV2, přitom se ukáže tento obrázek:

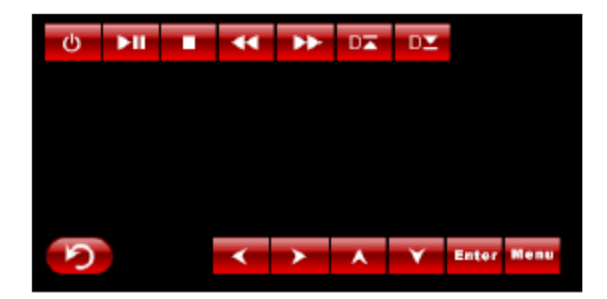

a příslušný IR kód bude vygenerován při stisknutí ovladače.

- $\triangleright$  Když uživatel nastaví volbu "none", budou zablokovány vyskakovací ikony a funkce generování IR.
- $\triangleright$  Uživatel může nastavit volbu "Prog", takže IR může být programováno pomocí šedého vodiče v napájecí zásuvce. V tomto případě může modul kontrolovat jakákoli dodatečně instalovaná zařízení.
- ▶ Uživatel může také nastavit "FOSP", "Panasonic" v případě, že se jedná o příslušné DVD měniče.

Poslední dvě volby: "size H" a "size V" jsou určené pro vyladění velikosti obrazu. V případě iPhonu nebo Androidu může být volba použita pro nastavení velikosti výstupního obrazu, aby přesně odpovídal velikosti monitoru.

# **Programování IR kódu**

- V paměti modulu je uloženo více než 10 typů DVD, NAVI a tuner IR kódů. Při montáži stačí pouze zvolit požadovaný typ. Pokud zařízení nevyhovuje žádnému z předem nastavených, lze provést programování volbou "Prog" v menu.
- Během programování přepněte video vstup na AV1 a nastavte přepínač DIP6 dolů, čímž se zobrazí symboly jednotlivých prvků ovládání. Prvek ovládání připravený k aktuálnímu nastavení bude blikat, což znamená, že je požadován vhodný IR kód. Uživatel nyní připojí hardware: připojí kabel IR signálu DVD k šedému vodiči v napájecím kabelu rozhraní (vstupní IR kabel) a stiskne jednou příslušný IR klíč.
- Pak začne blikat druhá ikona, což znamená, že první IR kód je nastaven a požadován je druhý. Uživatel pouze zopakuje stisknutí příslušného tlačítka a stejným způsobem postupuje i s dalšími blikajícími (nastavovanými) prvky.
- Když přestane blikat poslední ikona, uživatel by měl změnit hardware: připojit IR výstupní kabel (RGB port 7-mi pinový kabel) modulu k DVD IR signálnímu kabelu. Uživatel může pak otáčet ovladačem nebo použít dotykovou folii pro vygenerování IR kódu, tím bude kontrolováno DVD.
- Podobným způsobem lze nastavit také ovládání zařízení připojených ke vstupu AV2.

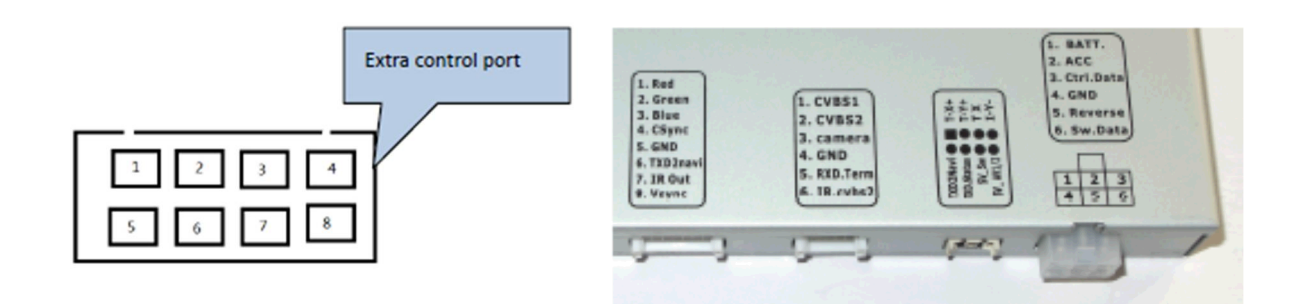

# 5. Konektor rozšířeného ovládání (Extra Control Port)

Adaptér je vybaven konektorem pro rozšířené ovládání (Extra Control Port), který není pro běžné využití zapotřebí. Zkušenému uživateli však může nabídnout rozšířené funkce.

### **Extra kontrolní port blízko napájecího konektoru:**

(1) 4. pin v horní řadě: 4-pinový vstup dotykového displeje. Při přehrávání z DVD přehrávače nebo TV tuneru umožňuje ovládací jednotka modulu číst pokyny na dotykovém displeji a vytvářet IR povely pro ovládání DVD atd.

(2) 5. pin (TXD2Navi): Vstupní pin pro externí ovládání zabudované navigace, tím je nahrazeno ovládání dotykovým displejem.

(3) 6. pin (TXD status): aktuální stav modulu.

(4) 7. pin (5V\_SW): Na tomto pinu je signál 5V s (1 A max., což je dostatečné pro přepnutí relé). Je-li displej v režimu AV1/2 tak je na tomto pinu 5 V, je-li displej v OEM režimu, je na tomto pinu 0 V.

(5) 8. pin (5V\_AV1/2) Na tomto pinu je signál 5 V (max. 1 A – dostatečné pro přepnutí relé), pokud je aktivní vstup AV1/2. V ostatních případech je na tomto vstupu 0 V. Tento výstup lze využívat k přepínání dotykového displeje, který je připojen k pinům 1-4 (výše). Dotykový displej potom může být sdílen navigací a DVD přehrávačem resp. TV tunerem.

# **5. pin (RXD.Term)**

Toto rozhraní může pracovat v terminálním režimu, tzn., že třetí strana může posílat na tento pin povely. Např. když pošle povel "switchInput1/r", modul se přepne do RGB navigace, povel "switchInput 2/r", rozhraní se přepne do režimu AV1, když pošle povel "Help/n" rozhraní vypíše seznam dostupných povelů. Tento pin pracuje v režimu 11,5K baud a ztratí všechny zaslané povely při poklesu napětí.

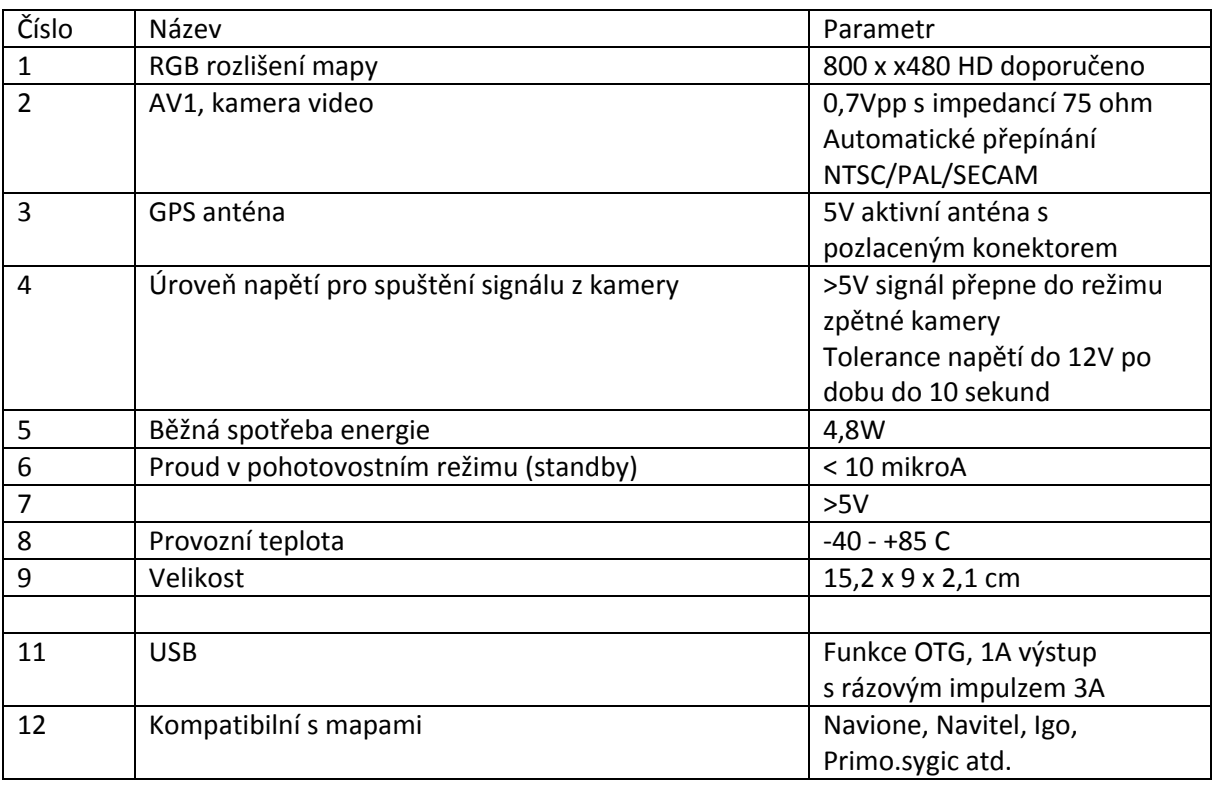

# 6. Parametry